### **Your Name**

863 East 18th Street, Apt. 4, New York, NY 20211; Tel: 212-555-9384

### 1/12/2017

Embassy of the Republic of Korea 2320 Massachusetts Avenue NW Washington, DC 20008

Dear Sir or Madam:

I am applying for a long-stay tourist visa to South Korea, valid for four years. I am scheduled to depart for Seoul on March 9, 2017, returning to Chicago on September 22, 2017.

During my stay in South Korea, I will be interviewing musicians and recording footage for a film I am making on contemporary Korean music. I would like a multiple entry visa valid for four years so I can return to South Korea after this trip to follow up on my initial research. I will be based in Seoul, but I will be traveling frequently to record performances and to meet with musicians and producers.

Included with this letter are my completed visa application form, my passport, a passport photo, a copy of my return air ticket, and the visa fee. Please contact me if you need further information.

Sincerely,

Your Name

Enc: 5

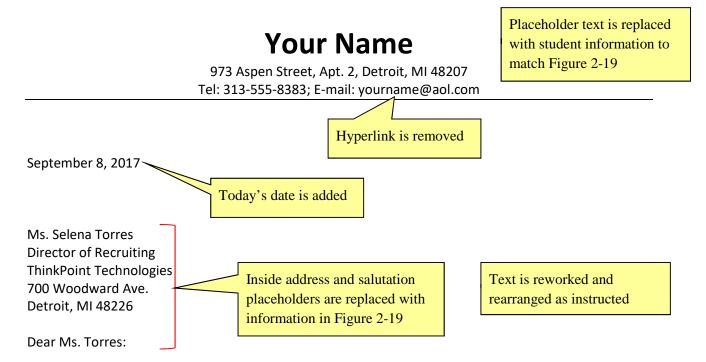

I am writing to apply for the administrative assistant position (B16F5) at ThinkPoint Technologies' Detroit office that was advertised in The Detroit News. My administrative office experience, combined with my coursework in business, management, and computer science make me an ideal candidate for the position.

As you can see from the enclosed resume, my background includes strong computer skills. I have worked extensively with Microsoft Word, PowerPoint, Excel, and OneNote, and with several e-mail programs. In my current position at Blodget Enterprises, I am responsible for organizing meetings, trade shows, and conferences, as well as for producing newsletters and slide presentations. Additionally, I do minor bookkeeping and track the budget for office supplies. My references will vouch for my excellent communication, organizational, and interpersonal skills.

I would appreciate the opportunity to meet with you to discuss the position, my skills, and my experience. You can reach me by telephone at (630) 555-8383 or by e-mail at yourname@aol.com.

Sincerely,

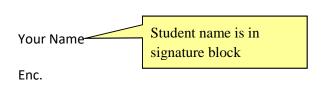

## **Your Name**

973 Aspen Street, Apt. 2, Detroit, MI 48207 Tel: 313-555-8383; E-mail: yourname@aol.com

September 8, 2017

Ms. Selena Torres Director of Recruiting ThinkPoint Technologies 700 Woodward Ave. Detroit, MI 48226

Dear Ms. Torres:

I am writing to apply for the administrative assistant position (B16F5) at ThinkPoint Technologies' Detroit office that was advertised in The Detroit News. My administrative office experience, combined with my coursework in business, management, and computer science make me an ideal candidate for the position.

As you can see from the enclosed resume, my background includes strong computer skills. I have worked extensively with Microsoft Word, PowerPoint, Excel, and OneNote, and with several e-mail programs. In my current position at Blodget Enterprises, I am responsible for organizing meetings, trade shows, and conferences, as well as for producing newsletters and slide presentations. Additionally, I do minor bookkeeping and track the budget for office supplies. My references will vouch for my excellent communication, organizational, and interpersonal skills.

I would appreciate the opportunity to meet with you to discuss the position, my skills, and my experience. You can reach me by telephone at (630) 555-8383 or by e-mail at yourname@aol.com.

Sincerely,

Your Name

Enc.

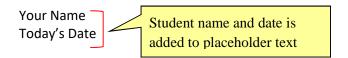

**1.** Search the World Wide Web for online guides to English language grammar, style, and usage. Below, list the names of at least two websites you find, and format the names as hyperlinks to the websites.

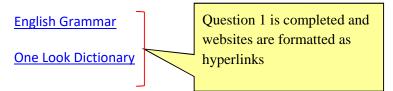

**2.** Search the Office Add-ins store to find add-ins that might be useful to you in your work. Insert a screenshot of an add-in webpage below.

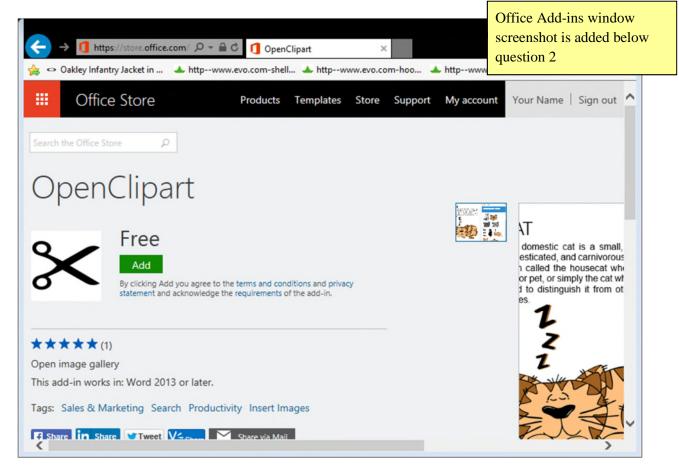

Your Name Today's Date

**1.** Search the World Wide Web for online guides to English language grammar, style, and usage. Below, list the names of at least two websites you find, and format the names as hyperlinks to the websites.

**English Grammar** 

**One Look Dictionary** 

**2.** Search the Office Add-ins store to find add-ins that might be useful to you in your work. Insert a screenshot of an add-in webpage below.

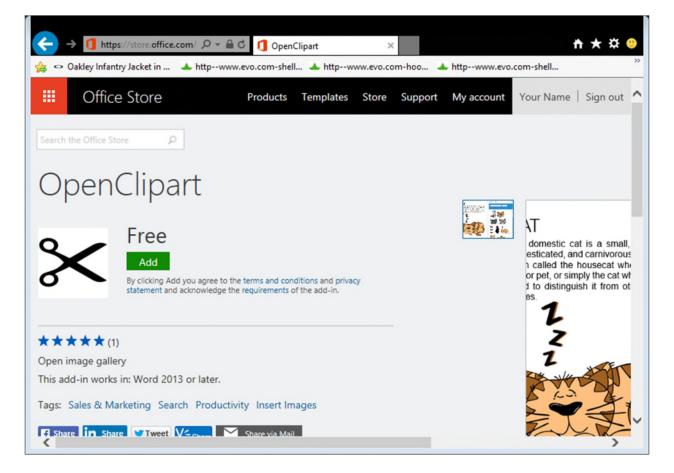

### FOR IMMEDIATE RELEASE

September 7, 2017

Contact:

Paragraphs are rearranged using the Office Clipboard Text is rearranged according to instructions

Placeholder text is replaced Your Name with student information 910-555-2938

All tenth instances are replaced with twelfth

MATOS is copied from headline and pasted to the third and fourth paragraphs

## **MATOS 2017**

## anchester Artists Open Their Studios to the Public

AESTER, NH -- The fall 2017 Open Studios season kicks off with Manchester Art/Tech Open MAN Stud /s (MATOS) on Saturday and Sunday, October 13 and 14, from 11 a.m. to 6 p.m. More than 60 Mar<sup>/</sup> hester artists will open their studios and homes to the public for this annual event, now in its twelfth year.

Manchester is a historic and diverse city, long home to a flourishing community of artists. Quiet residential streets lined with charming Victorians edge a vibrant commercial and industrial zone, all peppered with the studios of printmakers, sculptors, painters, glass and welry makers, illustrators, potters, photographers, watercolorists, and other artists working in a wide rac of digital mediums.

Internationally celebrated sculptor Mara Currier will display her new work in the Thesaurus is used to New MATOS group shows will open at the Art 5 Gallery and at the Fisher Café, be

replace thriving in the second paragraph

Studio location maps will be available prior to the opening at businesses and pub days of the event in Victory Park. Victory Park is located at the junction of Amherst Street and Chestnut Street in downtown Manchester.

chester is easily accessible from all points in New England by car or bus, and from other cities by air. Ma turday, non-Manchester residents may park in permit-only areas provided they display a copy of On the \TOS 2017 map on the dashboard. There are no parking restrictions on Sundays in Manchester.

MA 2017 receives nds from participating artists and from the Manchester Arts Council, the North the NEA, with valuable support from local universities and businesses. Har e Cultural Counc

All st abbreviations are replaced with street

All 2015 instances are replaced with 2017

**FOR IMMEDIATE RELEASE** September 7, 2017

Contact: Your Name 910-555-2938

## MATOS 2017

## Manchester Artists Open Their Studios to the Public

MANCHESTER, NH -- The fall 2017 Open Studios season kicks off with Manchester Art/Tech Open Studios (MATOS) on Saturday and Sunday, October 13 and 14, from 11 a.m. to 6 p.m. More than 60 Manchester artists will open their studios and homes to the public for this annual event, now in its twelfth year.

Manchester is a historic and diverse city, long home to a flourishing community of artists. Quiet residential streets lined with charming Victorians edge a vibrant commercial and industrial zone, all peppered with the studios of printmakers, sculptors, painters, glass and jewelry makers, illustrators, potters, photographers, watercolorists, and other artists working in a wide range of digital mediums.

Internationally celebrated sculptor Mara Currier will display her new work in the rotunda of City Library. New MATOS group shows will open at the Art 5 Gallery and at the Fisher Café, both on Hanover Street.

Studio location maps will be available prior to the opening at businesses and public libraries, and on the days of the event in Victory Park. Victory Park is located at the junction of Amherst Street and Chestnut Street in downtown Manchester.

Manchester is easily accessible from all points in New England by car or bus, and from other cities by air. On Saturday, non-Manchester residents may park in permit-only areas provided they display a copy of the MATOS 2017 map on the dashboard. There are no parking restrictions on Sundays in Manchester.

MATOS 2017 receives funds from participating artists and from the Manchester Arts Council, the North Hampshire Cultural Council, and the NEA, with valuable support from local universities and businesses.

#####

FOR IMMEDIATE RELEASE

September 7, 2017

Contact: <u>Your Name</u> 910-555-2938 E-mail hyperlink is added as instructed

## MATOS 2017

## Manchester Artists Open Their Studios to the Public

MANCHESTER, NH -- The fall 2017 Open Studios season kicks off with Manchester Art/Tech Open Studios (MATOS) on Saturday and Sunday, October 13 and 14, from 11 a.m. to 6 p.m. More than 60 Manchester artists will open their studios and homes to the public for this annual event, now in its twelfth year.

Manchester is a historic and diverse city, long home to a flourishing community of artists. Quiet residential streets lined with charming Victorians edge a vibrant commercial and industrial zone, all peppered with the studios of printmakers, sculptors, painters, glass and jewelry makers, illustrators, potters, photographers, watercolorists, and other artists working in a wide range of digital mediums.

Internationally celebrated sculptor Mara Currier will display her new work in the rotunda of City Library. New MATOS group shows will open at the Art 5 Gallery and at the Fisher Café, both on Hanover Street.

Studio location maps will be available prior to the opening at businesses and public libraries, and on the days of the event in Victory Park. Victory Park is located at the junction of Amherst Street and Chestnut Street in downtown Manchester.

Manchester is easily accessible from all points in New England by car or bus, and from other cities by air. On Saturday, non-Manchester residents may park in permit-only areas provided they display a copy of the MATOS 2017 map on the dashboard. There are no parking restrictions on Sundays in Manchester.

MATOS 2017 receives funds from participating artists and from the Manchester Arts Council, the North Hampshire Cultural Council, and the <u>NEA</u>, with valuable support from local universities and businesses.

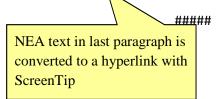

FOR IMMEDIATE RELEASE September 7, 2017

Contact: <u>Your Name</u> 910-555-2938

## MATOS 2017

## Manchester Artists Open Their Studios to the Public

MANCHESTER, NH -- The fall 2017 Open Studios season kicks off with Manchester Art/Tech Open Studios (MATOS) on Saturday and Sunday, October 13 and 14, from 11 a.m. to 6 p.m. More than 60 Manchester artists will open their studios and homes to the public for this annual event, now in its twelfth year.

Manchester is a historic and diverse city, long home to a flourishing community of artists. Quiet residential streets lined with charming Victorians edge a vibrant commercial and industrial zone, all peppered with the studios of printmakers, sculptors, painters, glass and jewelry makers, illustrators, potters, photographers, watercolorists, and other artists working in a wide range of digital mediums.

Internationally celebrated sculptor Mara Currier will display her new work in the rotunda of City Library. New MATOS group shows will open at the Art 5 Gallery and at the Fisher Café, both on Hanover Street.

Studio location maps will be available prior to the opening at businesses and public libraries, and on the days of the event in Victory Park. Victory Park is located at the junction of Amherst Street and Chestnut Street in downtown Manchester.

Manchester is easily accessible from all points in New England by car or bus, and from other cities by air. On Saturday, non-Manchester residents may park in permit-only areas provided they display a copy of the MATOS 2017 map on the dashboard. There are no parking restrictions on Sundays in Manchester.

MATOS 2017 receives funds from participating artists and from the Manchester Arts Council, the North Hampshire Cultural Council, and the <u>NEA</u>, with valuable support from local universities and businesses.

#####

## **Reason2Go Press Release**

520 Westwood Blvd • Los Angeles, CA 90024 • Tel: 213-555-1223 • Fax: 213-555-0937 • www.r2g.com

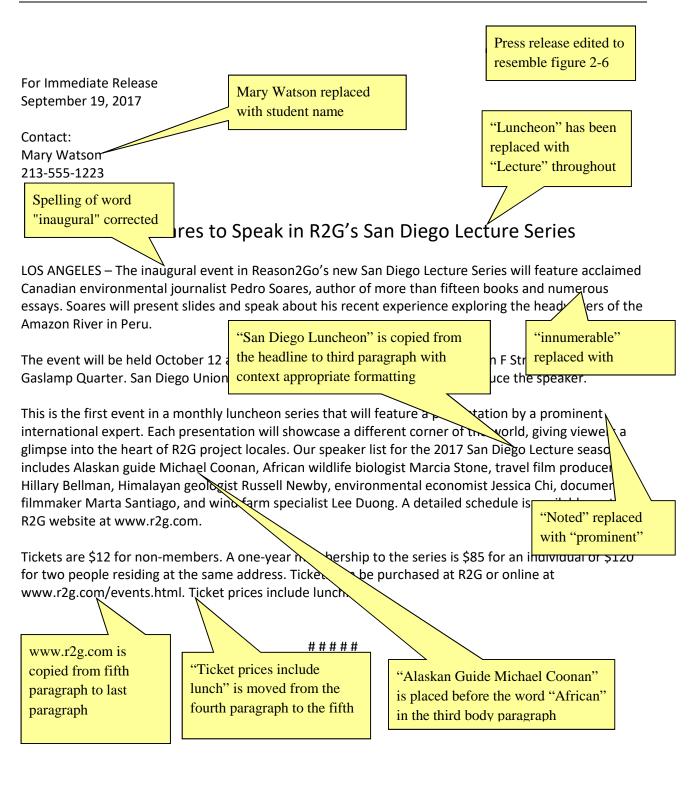

## **Reason2Go Press Release**

520 Westwood Blvd • Los Angeles, CA 90024 • Tel: 213-555-1223 • Fax: 213-555-0937 • www.r2g.com

For Immediate Release September 19, 2017

Contact: Mary Watson 213-555-1223

### Pedro Soares to Speak in R2G's San Diego Lecture Series

LOS ANGELES – The inaugural event in Reason2Go's new San Diego Lecture Series will feature acclaimed Canadian environmental journalist Pedro Soares, author of more than fifteen books and numerous essays. Soares will present slides and speak about his recent experience exploring the headwaters of the Amazon River in Peru.

The event will be held October 12 at 12:30 p.m. in the historic Globe Theatre on F Street in San Diego's Gaslamp Quarter. San Diego Union-Tribune travel editor Maya Starr will introduce the speaker.

This is the first event in a monthly luncheon series that will feature a presentation by a prominent international expert. Each presentation will showcase a different corner of the world, giving viewers a glimpse into the heart of R2G project locales. Our speaker list for the 2017 San Diego Lecture season includes Alaskan guide Michael Coonan, African wildlife biologist Marcia Stone, travel film producer Hillary Bellman, Himalayan geologist Russell Newby, environmental economist Jessica Chi, documentary filmmaker Marta Santiago, and wind farm specialist Lee Duong. A detailed schedule is available on the R2G website at www.r2g.com.

Tickets are \$12 for non-members. A one-year membership to the series is \$85 for an individual or \$120 for two people residing at the same address. Tickets can be purchased at R2G or online at www.r2g.com/events.html. Ticket prices include lunch.

#####

Document saved as WD 2-Lecture PR Public

## Reason2Go Press Release

520 Westwood Blvd • Los Angeles, CA 90024 • Tel: 213-555-1223 • Fax: 213-555-0937 • www.r2g.com

Document properties have been removed

For Immediate Release September 19, 2017

Contact: Your Name 213-555-1223

Hyperlink applied to student name and links to student email, with Subject "San Diego Lecture Series"

### Pedro Soares to Speak in R2G's San Diego Lecture Series

LOS ANGELES – The inaugural event in Reason2Go's new San Diego Lecture Series will feature acclaimed Canadian environmental journalist Pedro Soares, author of more than fifteen books and numerous essays. Soares will present slides and speak about his recent experience exploring the headwaters of the Amazon River in Peru.

The event will be held October 12 at 12:30 p.m. in the historic Globe Theatre on F Street in San Diego's Gaslamp Quarter. San Diego Union-Tribune travel editor Maya Starr will introduce the speaker.

glimpse into includes Ala Hillary Bellr filmmaker R2G websit

This is the fight event in a monthly luncheon series that will feature a presentation by a prominent internation expert. Each presentation will showcase a different corner of the world, giving viewers a he heart of R2G project locales. Our speaker list for the 2017 San Diego Lecture season an guide Michael Coonan, African wildlife biologist Marcia Stone, travel film producer , Himalayan geologist Russell Newby, environmental economist Jessica Chi, documentary ta Santiago, and wind farm specialist Lee Duong. A detailed schedule is available on the www.r2g.com.

Tickets are for two pe www.r2g.

or non-members. A one-year membership to the series is \$85 for an individual or \$120 esiding at the same address. Tickets can be purchased at R2G or online at ents.html. Ticket prices include lunch.

Hyperlink applied to Gaslamp Quarter in second paragraph and links to www.gaslamp.org

#####

Gaslamp Quarter hyperlink contains a screen tip "Map, parking, and other information about the Gaslamp Quarter"

## **Reason2Go Press Release**

520 Westwood Blvd • Los Angeles, CA 90024 • Tel: 213-555-1223 • Fax: 213-555-0937 • www.r2g.com

For Immediate Release September 19, 2017

Contact: <u>Your Name</u> 213-555-1223

### Pedro Soares to Speak in R2G's San Diego Lecture Series

LOS ANGELES – The inaugural event in Reason2Go's new San Diego Lecture Series will feature acclaimed Canadian environmental journalist Pedro Soares, author of more than fifteen books and numerous essays. Soares will present slides and speak about his recent experience exploring the headwaters of the Amazon River in Peru.

The event will be held October 12 at 12:30 p.m. in the historic Globe Theatre on F Street in San Diego's <u>Gaslamp Quarter</u>. San Diego Union-Tribune travel editor Maya Starr will introduce the speaker.

This is the first event in a monthly luncheon series that will feature a presentation by a prominent international expert. Each presentation will showcase a different corner of the world, giving viewers a glimpse into the heart of R2G project locales. Our speaker list for the 2017 San Diego Lecture season includes Alaskan guide Michael Coonan, African wildlife biologist Marcia Stone, travel film producer Hillary Bellman, Himalayan geologist Russell Newby, environmental economist Jessica Chi, documentary filmmaker Marta Santiago, and wind farm specialist Lee Duong. A detailed schedule is available on the R2G website at www.r2g.com.

Tickets are \$12 for non-members. A one-year membership to the series is \$85 for an individual or \$120 for two people residing at the same address. Tickets can be purchased at R2G or online at www.r2g.com/events.html. Ticket prices include lunch.

#####

## The Adelaide Opera House

32 King William Street, Adelaide SA 5001, Australia

March 12, 2017

Ms. Georgina Fuller 12-34 Wattle Street Adelaide SA 5006 Placeholder text is replaced with student information to match Figure 2-18 All instances of Auckland are replaced with Adelaide

All instances of Lyric Theatre are replaced with Opera House

All instances of New Zealanders are replaced with Australians

Dear Ms. Fuller:

When the Adelaide community sought to recapture the splendor and promise of the Adelaide Opera House, its many supporters helped to realize the successes we now celebrate. The Adelaide Opera House serves as a reminder of the vital role the arts have played in the lives of Australians. Since its revitalization, the programs offered by the performance venue have benefited individuals and families throughout the region and beyond.

The Adelaide Opera House is a nonprofit organization and is dependent upon continue to fulfill its mission. Ticket sales cover only a portion of our operatir count on contributions to continue to provide the high quality and wide range present each season.

Fourth paragraph moved to be the second paragraph

This year we are grateful to be able to celebrate many notable accomplishments. Thousands of Australians participated in a season that included operas, musicals, symphony orchestras, jazz ensembles, popular and traditional music, dance, family and children's events, and some of the finest independent films available. School children from the Adelaide region attended special school performances at the theatre.

In addition, significant capital improvements helped make the theatre more comfortable. As a result, the Arts Council selected the Adelaide Opera House as a site for its Film Preservation Tour, a series of screening of restored classic films.

Please help us continue to bring agic of the performing and visual arts to the Adelaide region. Every contribution – large of supports our programs. At this time we ask you to be as generous as you can.

Sincerely, Your Name Executive Director AutoCorrect entry inserts Executive Director when exd is typed

Information is added to Document Properties as instructed

Custom property is added to the Document Properties

## The Adelaide Opera House

32 King William Street, Adelaide SA 5001, Australia

March 12, 2017

Ms. Georgina Fuller 12-34 Wattle Street Adelaide SA 5006

Dear Ms. Fuller:

When the Adelaide community sought to recapture the splendor and promise of the Adelaide Opera House, its many supporters helped to realize the successes we now celebrate. The Adelaide Opera House serves as a reminder of the vital role the arts have played in the lives of Australians. Since its revitalization, the programs offered by the performance venue have benefited individuals and families throughout the region and beyond.

The Adelaide Opera House is a nonprofit organization and is dependent upon its supporters to continue to fulfill its mission. Ticket sales cover only a portion of our operating expenses. We count on contributions to continue to provide the high quality and wide range of programs we present each season.

This year we are grateful to be able to celebrate many notable accomplishments. Thousands of Australians participated in a season that included operas, musicals, symphony orchestras, jazz ensembles, popular and traditional music, dance, family and children's events, and some of the finest independent films available. School children from the Adelaide region attended special school performances at the theatre.

In addition, significant capital improvements helped make the theatre more comfortable. As a result, the Arts Council selected the Adelaide Opera House as a site for its Film Preservation Tour, a series of screenings of restored classic films.

Please help us continue to bring the magic of the performing and visual arts to the Adelaide region. Every contribution – large or small – supports our programs. At this time we ask you to be as generous as you can.

Sincerely,

Your Name Executive Director

## **Continuing Education Memo**

Date: 10/7/2017

 To:
 Business Instructors

 From:
 Your Name

 Student name is added to placeholder text

RE: Course schedule for spring 2018 semester

All document property information is stripped; spelling and grammar checked; memo proofread for errors

We are in the process of finalizing the business course schedule for the spring 2018 continuing education courses. Registration begins December 1 and ends on the first day of the spring semester, January 20. The final class schedule will be printed and posted to our <u>website</u> at the end of next week. The following courses are scheduled to meet twice a week for the veeks:

Accounting for Small Business Business Leadership Financial Accounting Human Resources and Work Readiness Human Resources Management International Marketing Introduction to International Business Introduction to Microsoft Access Marketing Fundamentals Microsoft Excel for Business Microsoft PowerPoint Basics Microsoft Word for Business Professional Leadership Development

Hyperlink is added to "website" in the first paragraph with a ScreenTip

List of twelve-week courses is reorganized First two paragraphs are merged into one

In addition, we will offer the following one-day seminars:

Business Ethics Creating an Ergonomic Workspace Demystifying Computers Green Business Practices How to Buy a Computer Make your Own Webpage Professional Image Building Public Speaking

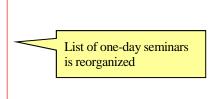

If you are planning to teach a business course that is not on these lists, please contact me immediately. I will be working in the continuing education office (28 Butler Hall) from 12:30 to 4:30 every day week. You can also leave a voice mail for me on extension 7736 or <u>e-mail me</u>.

If you are planning to teach... sentence is moved to the last paragraph

"e-mail me" in the last paragraph is a hyperlink

## **Continuing Education Memo**

| Date: | 10/7/2017                                |
|-------|------------------------------------------|
| То:   | Business Instructors                     |
| From: | Your Name                                |
| RE:   | Course schedule for spring 2018 semester |

We are in the process of finalizing the business course schedule for the spring 2018 continuing education courses. Registration begins December 1 and ends on the first day of the spring semester, January 20. The final class schedule will be printed and posted to our <u>website</u> at the end of next week. The following courses are scheduled to meet twice a week for twelve weeks:

Accounting for Small Business Business Leadership Financial Accounting Human Resources and Work Readiness Human Resources Management International Marketing Introduction to International Business Introduction to Microsoft Access Marketing Fundamentals Microsoft Excel for Business Microsoft PowerPoint Basics Microsoft Word for Business Professional Leadership Development

In addition, we will offer the following one-day seminars:

Business Ethics Creating an Ergonomic Workspace Demystifying Computers Green Business Practices How to Buy a Computer Make your Own Webpage Professional Image Building Public Speaking

If you are planning to teach a business course that is not on these lists, please contact me immediately. I will be working in the continuing education office (28 Butler Hall) from 12:30 to 4:30 every day this week. You can also leave a voice mail for me on extension 7736 or <u>e-mail me</u>.

### Grading Rubric – Word 2016 Module 2: Editing Documents Visual Workshop

Class: Professor: Notes: Solution File: WD 2-Visa Letter.docx

| Description                                                                                                 | Pts | Your<br>Score |
|----------------------------------------------------------------------------------------------------|-----|---------------|
| Date, letterhead, inside address, salutation, and closing placeholder text is replaced to match Figure B-20 | 5   |               |
| Sentences are reorganized using the Office Clipboard to match Figure B-20                                   | 5   |               |
| Document property information is removed                                                                    | 3   |               |
| TOTAL POSSIBLE POINTS:                                                                                      | 13  | 0             |

## Grading Rubric – Word 2016 Module 2: Editing Documents Independent Challenge 1

Class: Professor: Notes: Solution File: WD 2- Fundraising Letter.docx

| Description                                                                | Pts | Your<br>Score |
|----------------------------------------------------------------------------|-----|---------------|
| Placeholder text is replaced with student information to match Figure 2-18 | 3   |               |
| All instances of Auckland are replaced with Adelaide                       | 2   |               |
| All instances of Lyric Theatre are replaced with Opera House               | 2   |               |
| All instances of New Zealanders are replaced with Australians              | 2   |               |
| Considerable is replaced with a synonym                                    | 2   |               |
| Fourth paragraph moved to be the second paragraph                          | 2   |               |
| AutoCorrect entry inserts Executive Director when exd is typed             | 2   |               |
| Student name is added to the signature block replacing Title with exd      | 2   |               |
| Information is added to Document Properties as instructed                  | 2   |               |
| Custom property is added to the Document Properties                        | 2   |               |
| TOTAL POSSIBLE POINTS:                                                     | 21  | 0             |

## Grading Rubric – Word 2016 Module 2: Editing Documents Independent Challenge 4

Class: Professor: Notes: Solution File: WD 2-References.docx

| Description                                                      | Pts | Your<br>Score |
|------------------------------------------------------------------|-----|---------------|
| Student name and date is added to placeholder text               | 3   |               |
| Question 1 is completed and websites are formatted as hyperlinks | 5   |               |
| Office Add-ins window screenshot is added below question 2       | 5   |               |
| TOTAL POSSIBLE POINTS:                                           | 13  | 0             |

### Grading Rubric – Word 2016 Module 2: Editing Documents Skills Review

Class: Professor: Notes: Solution File: WD 2-MATOS 2017 PR.docx, WD 2-MATOS 2017 PR Public.docx

| Description                                                                 | Pts | Your<br>Score |
|-----------------------------------------------------------------------------|-----|---------------|
| WD B-PAOS 2016 PR.docx                                                      |     |               |
| Placeholder text is replaced with student information                       | 3   |               |
| Text is rearranged according to instructions                                | 2   |               |
| MATOS is copied from headline and pasted to the third and fourth paragraphs | 2   |               |
| Paragraphs are rearranged using the Office Clipboard                        | 2   |               |
| All 2015 instances are replaced with 2017                                   | 2   |               |
| All tenth instances are replaced with twelfth                               | 2   |               |
| All st abbreviations are replaced with street                               | 2   |               |
| Thesaurus is used to replace thriving in the second paragraph               | 2   |               |
| WD B-PAOS 2016 PR Public.docx                                               |     |               |
| E-mail hyperlink is added as instructed                                     | 2   |               |
| NEA text in last paragraph is converted to a hyperlink with ScreenTip       | 2   |               |
| TOTAL POSSIBLE POINTS:                                                      | 21  | 0             |

## Grading Rubric – Word 2016 Module 2: Editing Documents Independent Challenge 2

Class: Professor: Notes: Solution File: WD 2-ThinkPoint Cover Letter.docx

| Description                                                                             | Pts | Your<br>Score |
|-----------------------------------------------------------------------------------------|-----|---------------|
| Placeholder text is replaced with student information to match Figure 2-19              | 3   |               |
| Hyperlink is removed                                                                    | 2   |               |
| Today's date is added                                                                   | 2   |               |
| Inside address and salutation placeholders are replaced with information in Figure 2-19 | 2   |               |
| Text is reworked and rearranged as instructed                                           | 2   |               |
| Student name is in signature block                                                      | 2   |               |
| TOTAL POSSIBLE POINTS:                                                                  | 13  | 0             |

## Grading Rubric – Word 2016 Module 2: Editing Documents Independent Challenge 3

Class: Professor: Notes: Solution File: WD 2-Business Courses Memo.docx

| Description                                                             | Pts | Your<br>Score |
|-------------------------------------------------------------------------|-----|---------------|
| Student name is added to placeholder text                               | 3   |               |
| If you are planning to teach sentence is moved to the last paragraph    | 2   |               |
| First two paragraphs are merged into one                                | 2   |               |
| List of twelve-week courses is reorganized                              | 2   |               |
| List of one-day seminars is reorganized                                 | 2   |               |
| Hyperlink is added to "website" in the first paragraph with a ScreenTip | 2   |               |
| "e-mail me" in the last paragraph is a hyperlink with a subject         | 2   |               |
| All document property information is stripped; spelling and grammar     | 3   |               |
| checked; memo proofread for errors                                      |     |               |
| TOTAL POSSIBLE POINTS:                                                  | 18  | 0             |

Page 1

### **Productivity App: Productivity Apps for School and Work**

1. OneNote will not function at all without an Internet connection.

| a. True        |                                 |
|----------------|---------------------------------|
| b. False       |                                 |
| ANSWER:        | False                           |
| POINTS:        | 1                               |
| REFERENCES:    | PA-2                            |
|                | Syncing a Notebook to the Cloud |
| QUESTION TYPE: | True / False                    |
| HAS VARIABLES: | False                           |
| DATE CREATED:  | 4/26/2016 7:21 PM               |
| DATE MODIFIED: | 4/26/2016 7:26 PM               |

2. OneNote allows users to convert handwriting to text using the Ink to Text button.

| a. True        |                                     |
|----------------|-------------------------------------|
| b. False       |                                     |
| ANSWER:        | True                                |
| POINTS:        | 1                                   |
| REFERENCES:    | Converting Handwriting to Text PA-3 |
| QUESTION TYPE: | True / False                        |
| HAS VARIABLES: | False                               |
| DATE CREATED:  | 4/26/2016 7:26 PM                   |
| DATE MODIFIED: | 4/26/2016 7:27 PM                   |

3. It is possible to record audio conversations with OneNote if your computer or device has a camera and/or a microphone.

| a. True        |                     |
|----------------|---------------------|
| b. False       |                     |
| ANSWER:        | True                |
| POINTS:        | 1                   |
| REFERENCES:    | PA-4                |
|                | Recording a Lecture |
| QUESTION TYPE: | True / False        |
| HAS VARIABLES: | False               |
| DATE CREATED:  | 4/26/2016 7:27 PM   |
| DATE MODIFIED: | 1/26/2016 7:20 DM   |

4. Microsoft Sway is available as an app on Office365 or at Sway.com.

| a. True     |                              |
|-------------|------------------------------|
| b. False    |                              |
| ANSWER:     | True                         |
| POINTS:     | 1                            |
| REFERENCES: | Introduction to Sway<br>PA-6 |

Copyright Cengage Learning. Powered by Cognero.

QUESTION TYPE: True / False HAS VARIABLES: False DATE CREATED: 4/26/2016 7:35 PM DATE MODIFIED: 4/26/2016 7:38 PM

5. Sway users work through a Storyline, which has tools and a work area for composing a digital story.

| a. True        |                                   |
|----------------|-----------------------------------|
| b. False       |                                   |
| ANSWER:        | False                             |
| POINTS:        | 1                                 |
| REFERENCES:    | Creating a Sway Presentation PA-6 |
| QUESTION TYPE: | True / False                      |
| HAS VARIABLES: | False                             |
| DATE CREATED:  | 4/26/2016 7:38 PM                 |
| DATE MODIFIED: | 4/26/2016 7:46 PM                 |

6. Sway will not resize background images, so it is necessary to purchase a separate app to do that.

| False                     |
|---------------------------|
| 1                         |
| Introduction to Sway PA-6 |
| True / False              |
| False                     |
| 4/26/2016 7:46 PM         |
| 4/26/2016 7:48 PM         |
|                           |

7. Office Mix is an add-in for Microsoft PowerPoint, which allows users to enhance PowerPoint presentations.

| a. True        |                                 |
|----------------|---------------------------------|
| b. False       |                                 |
| ANSWER:        | True                            |
| POINTS:        | 1                               |
| REFERENCES:    | Introduction to Office<br>PA-10 |
| QUESTION TYPE: | True / False                    |
| HAS VARIABLES: | False                           |
| DATE CREATED:  | 4/26/2016 7:48 PM               |
| DATE MODIFIED: | 4/26/2016 7:49 PM               |
|                |                                 |

- **T** 

8. Through Office Mix, video clips, slide notes, and screen recordings can be added to PowerPoint presentations. a. True

| b. False       |                             |
|----------------|-----------------------------|
| ANSWER:        | True                        |
| POINTS:        | 1                           |
| REFERENCES:    | Capturing Video Clips PA-11 |
| QUESTION TYPE: | True / False                |
| HAS VARIABLES: | False                       |
| DATE CREATED:  | 4/26/2016 7:50 PM           |
| DATE MODIFIED: | 4/26/2016 7:51 PM           |

9. Office Mix is currently capable of handling extended response quizzes, with more quiz types to be available soon.

| a. True        |                                                  |
|----------------|--------------------------------------------------|
| b. False       |                                                  |
| ANSWER:        | False                                            |
| POINTS:        | 1                                                |
| REFERENCES:    | Inserting Quizzes, Live Webpages, and Apps PA-12 |
| QUESTION TYPE: | True / False                                     |
| HAS VARIABLES: | False                                            |
| DATE CREATED:  | 4/26/2016 7:51 PM                                |
| DATE MODIFIED: | 4/26/2016 7:52 PM                                |
|                |                                                  |

10. Microsoft Edge is a Web browser that was designed as an add-in to Internet Explorer. a True

| a. True        |                                      |
|----------------|--------------------------------------|
| b. False       |                                      |
| ANSWER:        | False                                |
| POINTS:        | 1                                    |
| REFERENCES:    | Introduction to Microsoft Edge PA-14 |
| QUESTION TYPE: | True / False                         |
| HAS VARIABLES: | False                                |
| DATE CREATED:  | 4/26/2016 7:52 PM                    |
| DATE MODIFIED: | 4/26/2016 7:53 PM                    |

11. Cortana appears as an animated circle in the Address bar when it is turned on and you might need assistance.

| 11             |                                         |
|----------------|-----------------------------------------|
| a. True        |                                         |
| b. False       |                                         |
| ANSWER:        | True                                    |
| POINTS:        | 1                                       |
| REFERENCES:    | Locating Information with Cortana PA-14 |
| QUESTION TYPE: | True / False                            |
| HAS VARIABLES: | False                                   |

DATE CREATED: 4/26/2016 7:54 PM DATE MODIFIED: 4/26/2016 7:55 PM

12. Microsoft Edge will allow users to save webpages, but they cannot be written on.

| •                         | vill allow users to save webpages, but they cannot be written on. |
|---------------------------|-------------------------------------------------------------------|
| a. True                   |                                                                   |
| b. False                  | Falsa                                                             |
| ANSWER:<br>POINTS:        | False                                                             |
|                           | 1<br>Appretations Webperson                                       |
| REFERENCES:               | PA-15                                                             |
| QUESTION TYPE:            |                                                                   |
| HAS VARIABLES:            | False                                                             |
| DATE CREATED:             | 4/26/2016 7:56 PM                                                 |
| DATE MODIFIED:            | 4/26/2016 7:57 PM                                                 |
|                           | otebook is divided into sections, also called Section Tabs.       |
| ANSWER:                   | True                                                              |
| POINTS:                   | 1<br>Intra dusting to One Nate 2010                               |
| REFERENCES:               | Introduction to OneNote 2016<br>PA-2                              |
| QUESTION TYPE:            | Modified True / False                                             |
| HAS VARIABLES:            |                                                                   |
|                           | 4/26/2016 7:57 PM                                                 |
| DATE MODIFIED:            | 4/26/2016 7:59 PM                                                 |
| 14. It is possible, three | ough OneNote, to draw directly on the screen using drawing tools. |
| ANSWER:                   | True                                                              |
| POINTS:                   | 1                                                                 |
| REFERENCES:               | Introduction to OneNote 2016<br>PA-2                              |
| QUESTION TYPE:            | Modified True / False                                             |
| HAS VARIABLES:            | False                                                             |
| DATE CREATED:             | 4/26/2016 7:59 PM                                                 |
| DATE MODIFIED:            | 4/26/2016 7:59 PM                                                 |
| 15. OneNote only all      | ows one type of project to be stored at a time.                   |
| ANSWER:                   | False -                                                           |
| POINTS:                   | 1                                                                 |
| REFERENCES:               | Creating a OneNote Notebook<br>PA-2                               |
| QUESTION TYPE:            | Modified True / False                                             |
| HAS VARIABLES:            | False                                                             |
| DATE CREATED:             | 4/26/2016 8:01 PM                                                 |
|                           |                                                                   |
| DATE MODIFIED:            | 4/26/2016 8:03 PM                                                 |
|                           | 4/26/2016 8:03 PM<br>ning. Powered by Cognero.                    |

 Name:
 Class:
 Date:

### **Productivity App: Productivity Apps for School and Work**

16. A Sway site can be shared on Microsoft-approved devices only.

| ANSWER:                                                                                | False -                                                                                |
|----------------------------------------------------------------------------------------|----------------------------------------------------------------------------------------|
| POINTS:                                                                                | 1                                                                                      |
| REFERENCES:                                                                            | PA-6                                                                                   |
|                                                                                        | Introduction to Sway                                                                   |
| QUESTION TYPE:                                                                         | Modified True / False                                                                  |
| HAS VARIABLES:                                                                         | False                                                                                  |
| DATE CREATED:                                                                          | 4/26/2016 8:03 PM                                                                      |
| DATE MODIFIED:                                                                         | 4/26/2016 8:05 PM                                                                      |
|                                                                                        |                                                                                        |
|                                                                                        |                                                                                        |
| 17. Storyline selection                                                                | ons, called Frames, allow users to add content.                                        |
| 17. Storyline selection ANSWER:                                                        | ons, called Frames, allow users to add content<br>False -                              |
| •                                                                                      |                                                                                        |
| ANSWER:                                                                                |                                                                                        |
| ANSWER:<br>POINTS:                                                                     | False -<br>1                                                                           |
| ANSWER:<br>POINTS:<br>REFERENCES:                                                      | False -<br>1<br>Creating a Sway Presentation                                           |
| ANSWER:<br>POINTS:<br>REFERENCES:                                                      | False -<br>1<br>Creating a Sway Presentation<br>PA-6<br>Modified True / False          |
| ANSWER:<br>POINTS:<br>REFERENCES:<br>QUESTION TYPE:<br>HAS VARIABLES:                  | False -<br>1<br>Creating a Sway Presentation<br>PA-6<br>Modified True / False          |
| ANSWER:<br>POINTS:<br>REFERENCES:<br>QUESTION TYPE:<br>HAS VARIABLES:<br>DATE CREATED: | False -<br>1<br>Creating a Sway Presentation<br>PA-6<br>Modified True / False<br>False |

18. Users can add Facebook or OneNote pictures in Sway without leaving the app. \_\_\_\_\_

| ANSWER:<br>POINTS: | True<br>1                                      |
|--------------------|------------------------------------------------|
| REFERENCES:        | Adding Content to Build a Story                |
| NEI ENENOEO.       | PA-7                                           |
| QUESTION TYPE:     | Modified True / False                          |
| HAS VARIABLES:     | False                                          |
| DATE CREATED:      | 4/26/2016 8:07 PM                              |
| DATE MODIFIED:     | 4/26/2016 8:08 PM                              |
|                    | ix, an account is necessary at mix.office.com. |
| ANSWER:            | True                                           |
| POINTS:            | 1                                              |
| REFERENCES:        | Adding Office Mix to PowerPoint<br>PA-10       |
| QUESTION TYPE:     | Modified True / False                          |
| HAS VARIABLES:     | False                                          |
| DATE CREATED:      | 4/26/2016 8:08 PM                              |
| DATE MODIFIED:     | 4/26/2016 8:09 PM                              |
|                    |                                                |

20. Office Mix is an integral part of PowerPoint--it need not be downloaded and installed. ANSWER: False -

| POINTS:        | 1                               |
|----------------|---------------------------------|
| REFERENCES:    | PA-10                           |
|                | Adding Office Mix to PowerPoint |
| QUESTION TYPE: | Modified True / False           |
| HAS VARIABLES: | False                           |
| DATE CREATED:  | 4/26/2016 8:10 PM               |
| DATE MODIFIED: | 4/26/2016 8:11 PM               |

21. Using Office Mix, screen recordings can be captured and used to help enhance a presentation.

| ANSWER:        | True                           |
|----------------|--------------------------------|
| POINTS:        | 1                              |
| REFERENCES:    | Capturing Video Clips<br>PA-11 |
| QUESTION TYPE: | Modified True / False          |
| HAS VARIABLES: | False                          |
| DATE CREATED:  | 4/26/2016 8:12 PM              |
| DATE MODIFIED: | 4/26/2016 8:13 PM              |

22. In Microsoft Edge, Reading View will not block pop-up ads or other clutter on a webpage.

| ANSWER:        | False -                                    |
|----------------|--------------------------------------------|
| POINTS:        | 1                                          |
| REFERENCES:    | Browsing the Web with Microsoft Edge PA-14 |
| QUESTION TYPE: | Modified True / False                      |
| HAS VARIABLES: | False                                      |
| DATE CREATED:  | 4/26/2016 8:13 PM                          |
| DATE MODIFIED: | 4/26/2016 8:14 PM                          |
|                |                                            |

23. The Inking toolbar in Microsoft Edge allows users to write on webpages and save the webpage as well as the writing on it. \_\_\_\_\_\_

| 6                                |                           |
|----------------------------------|---------------------------|
| ANSWER:                          | True                      |
| POINTS:                          | 1                         |
| REFERENCES:                      | Annotating Webpages PA-15 |
|                                  |                           |
| QUESTION TYPE:                   | Modified True / False     |
| QUESTION TYPE:<br>HAS VARIABLES: |                           |
| HAS VARIABLES:                   |                           |
| HAS VARIABLES:<br>DATE CREATED:  | False                     |

24. Microsoft Edge runs in a partial Sandbox, which helps prevent attackers from gaining control of a computer.

| ANSWER:                 | True                      |
|-------------------------|---------------------------|
| POINTS:                 | 1                         |
| Copyright Cengage Learr | ning. Powered by Cognero. |

| Productivity App: P                       | roductivity Apps for School a         | and Work                                     |
|-------------------------------------------|---------------------------------------|----------------------------------------------|
| REFERENCES:                               | Annotating Webpages<br>PA-15          |                                              |
| QUESTION TYPE:                            | Modified True / False                 |                                              |
| HAS VARIABLES:                            |                                       |                                              |
|                                           | 4/26/2016 8:16 PM                     |                                              |
| DATE MODIFIED:                            | 4/26/2016 8:17 PM                     |                                              |
| 25 Microsoft OneNo                        | ote is a                              | app for your academic and professional life. |
| a. spreadsheet                            |                                       |                                              |
| b. notetaking                             |                                       |                                              |
| c. database                               |                                       |                                              |
| d. gaming                                 |                                       |                                              |
| ANSWER:                                   | b                                     |                                              |
| POINTS:                                   | 1                                     |                                              |
| REFERENCES:                               | Introduction to OneNote 20<br>PA-2    | 16                                           |
| QUESTION TYPE:                            | Multiple Choice                       |                                              |
| HAS VARIABLES:                            | False                                 |                                              |
| DATE CREATED:                             | 4/26/2016 8:17 PM                     |                                              |
| DATE MODIFIED:                            | 4/26/2016 8:23 PM                     |                                              |
| 26. OneNote is divid<br>a. spiral noteboo | ed into sections similar to tha<br>k. | t of a                                       |
| b. map                                    |                                       |                                              |
| c. compass                                |                                       |                                              |
| d. desktop                                |                                       |                                              |
| ANSWER:                                   | а                                     |                                              |
| POINTS:                                   | 1                                     |                                              |
| REFERENCES:                               | Creating a OneNote Noteb<br>PA-2      | ook                                          |
| QUESTION TYPE:                            | Multiple Choice                       |                                              |
| HAS VARIABLES:                            | False                                 |                                              |
| DATE CREATED:                             | 4/26/2016 8:56 PM                     |                                              |
| DATE MODIFIED:                            | 4/26/2016 8:58 PM                     |                                              |
| 27. The Microsoft O                       | neNote mobile app                     |                                              |
| a. was subcontra                          | acted for Microsoft by Google         |                                              |
| b. runs a full ver                        | sion of OneNote 2016.                 |                                              |
| c. is a lightweigh                        | nt version of OneNote 2016.           |                                              |
| d. syncs with all                         | Apple products.                       |                                              |
| ANSWER:                                   | C                                     |                                              |
| POINTS:                                   | 1                                     |                                              |
| REFERENCES:                               | Syncing a Notebook to the             | Cloud                                        |
|                                           |                                       |                                              |

Copyright Cengage Learning. Powered by Cognero.

PA-2 QUESTION TYPE: Multiple Choice HAS VARIABLES: False DATE CREATED: 4/26/2016 8:59 PM DATE MODIFIED: 4/26/2016 9:01 PM

### 28. OneNote creates a Drawing Canvas, which is

a. a container for shapes and lines.

- b. a personal assistant.
- c. a storyline for interactive video content
- d. .a teleprompter.

| ANSWER:        | а                                    |
|----------------|--------------------------------------|
| POINTS:        | 1                                    |
| REFERENCES:    | Syncing a Notebook to the Cloud PA-2 |
| QUESTION TYPE: | Multiple Choice                      |
| HAS VARIABLES: | False                                |
| DATE CREATED:  | 4/27/2016 3:07 PM                    |
| DATE MODIFIED: | 4/27/2016 3:14 PM                    |

29. Microsoft Sway utilizes Responsive Design, which means

a. the software responds to hackers and other threats responsively.

- b. what you create becomes the exclusive property of Microsoft.
- c. your content only works with Microsoft-approved products.
- d. your content adapts perfectly to any screen size.

| ANSWER:        | d                            |
|----------------|------------------------------|
| POINTS:        | 1                            |
| REFERENCES:    | Introduction to Sway<br>PA-6 |
| QUESTION TYPE: | Multiple Choice              |
| HAS VARIABLES: | False                        |
| DATE CREATED:  | 4/07/004C 0.44 DM            |
|                | 4/27/2016 3:14 PIVI          |

- 30. In Sway, each storyline can include
  - a. text, images, and videos.
  - b. databases, word-processor documents, and spreadsheets.
  - c. games, productivity apps, and home-office applications.
  - d. other Sways.

ANSWER: a POINTS: 1 REFERENCES: Creating a Sway presentation PA-6

QUESTION TYPE: Multiple Choice HAS VARIABLES: False DATE CREATED: 4/27/2016 3:16 PM DATE MODIFIED: 4/27/2016 3:20 PM

31. To add content to Sway from search results, you

a. purchase varying data plans from Microsoft.

b. left-click on the content once.

c. drag the content right into Sway.

d. press ALT-F4.

ANSWER:cPOINTS:1REFERENCES:Adding Content to Build a Story<br/>PA-7QUESTION TYPE:Multiple ChoiceHAS VARIABLES:FalseDATE CREATED:4/27/2016 3:20 PMDATE MODIFIED:4/27/2016 3:23 PM

32. To share a presentation through Office Mix,

a. users hold up their devices so that others can look at it.

b. Presentations cannot be shared through Office Mix.

c. a data projector is required.

d. a link is shared with friends and colleagues.

| ANSWER:        | d                                        |
|----------------|------------------------------------------|
| POINTS:        | 1                                        |
| REFERENCES:    | Sharing an office Mix Presentation PA-12 |
| QUESTION TYPE: | Multiple Choice                          |
| HAS VARIABLES: | False                                    |
| DATE CREATED:  | 4/27/2016 3:23 PM                        |
| DATE MODIFIED: | 4/27/2016 3:24 PM                        |

33. In Office Mix, the Slide Notes feature works as a \_\_\_\_\_\_, to help you focus on your content instead of memorizing a presentation.

a. digital assistant

b. TelePrompTer

c. calculator

d. spreadsheet

ANSWER: a POINTS: 1 REFERENCES: Capturing Video Clips PA-11

#### Name:

#### **Productivity App: Productivity Apps for School and Work**

QUESTION TYPE:Multiple ChoiceHAS VARIABLES:FalseDATE CREATED:4/27/2016 3:25 PMDATE MODIFIED:4/27/2016 3:26 PM

34. In a Screen Recording, Office Mix

a. often crashes any computer running it.

b. offers helpful suggestions to search queries.

c. filters out any spam that may distract a user from a presentation.

d. captures everything that happens in a selected part of the screen, to be added to a presentation.

| ANSWER:        | d                              |
|----------------|--------------------------------|
| POINTS:        | 1                              |
| REFERENCES:    | Capturing Video Clips<br>PA-11 |
| QUESTION TYPE: | Multiple Choice                |
| HAS VARIABLES: |                                |
| HAS VARIABLES. | False                          |
|                | False<br>4/27/2016 3:27 PM     |

35. To share an Office Mix presentation,

a. let a friend or colleage take a picture of it.

b. upload it to your personal Office Mix dashboard.

c. send the device via snail mail to whomever you want to present it to.

d. sharing Office Mix presentations is currently unavailable.

| ANSWER:        | b                                        |
|----------------|------------------------------------------|
| POINTS:        | 1                                        |
| REFERENCES:    | Sharing an Office Mix Presentation PA-12 |
| QUESTION TYPE: | Multiple Choice                          |
| HAS VARIABLES: | False                                    |
| DATE CREATED:  | 4/27/2016 5:25 PM                        |
| DATE MODIFIED: | 4/27/2016 5:25 PM                        |

36. Microsoft Edge

a. has been discontinued in favor of an enhanced version of Internet Explorer.

b. is a cutting-edge word processing program.

c. is the default web browser for Windows 10, designed to replace Internet Explorer.

d. allows users to make high quality presentations to friends or colleagues.

ANSWER:

POINTS: 1

REFERENCES: Introduction to Microsoft Edge

PA-14

QUESTION TYPE: Multiple Choice

Copyright Cengage Learning. Powered by Cognero.

с

| HAS VARIABLES: False                                                                                                    |  |  |
|----------------------------------------------------------------------------------------------------|--|--|
| DATE CREATED: 4/27/2016 5:26 PM                                                                                                    |  |  |
| DATE MODIFIED: 4/27/2016 5:28 PM                                                                                                    |  |  |
| 37. Consider the Hub in Microsoft Edge as                                                                                                    |  |  |
| a. similar to using Office Mix.                                                                                                    |  |  |
| b. a complete replacement for Microsoft Office.                                                                                                    |  |  |
| c. a nuisance, to be ignored at all costs.                                                                                                    |  |  |
| d. one-stop access to all the things you collect on the Web.                                                                                                    |  |  |
| ANSWER: d                                                                                                    |  |  |
| POINTS: 1                                                                                                    |  |  |
| REFERENCES: Browsing the Web with Microsoft Edge                                                                                                    |  |  |
| PA-14                                                                                                    |  |  |
| QUESTION TYPE: Multiple Choice                                                                                                    |  |  |
| HAS VARIABLES: False                                                                                                    |  |  |
| DATE CREATED: 4/27/2016 5:28 PM                                                                                                    |  |  |
| DATE MODIFIED: 4/27/2016 5:29 PM                                                                                                    |  |  |
| 38. When Cortana is on in Microsoft Edge, it acts as a(n)                                                                                                    |  |  |
| a. personal assistant.                                                                                                    |  |  |
| b. template to draw on a web page with.                                                                                                    |  |  |
| c. array of tools to make quality presentations.                                                                                                    |  |  |
| d. place to store text, images, and videos.                                                                                                    |  |  |
| ANSWER: a                                                                                                    |  |  |
| POINTS: 1                                                                                                    |  |  |
| REFERENCES: Locating Information with Cortana<br>PA-14                                                                                                    |  |  |
| QUESTION TYPE: Multiple Choice                                                                                                    |  |  |
| HAS VARIABLES: False                                                                                                    |  |  |
| DATE CREATED: 4/27/2016 5:30 PM                                                                                                    |  |  |
| DATE MODIFIED: 4/27/2016 5:39 PM                                                                                                    |  |  |
|                                                                                                    |  |  |
| <ul> <li>39. Microsoft OneNote replaces physical, and with a searchable, digital notebook.</li> <li>a. notebooks</li> <li>b. binders</li> <li>c. paper notes</li> </ul> |  |  |
| d. computers                                                                                                    |  |  |
| ANSWER: a, b, c                                                                                                    |  |  |
| POINTS: 1                                                                                                    |  |  |
| REFERENCES: Introduction to OneNote 2016<br>PA-2                                                                                                    |  |  |
| QUESTION TYPE: Multiple Response                                                                                                    |  |  |
| HAS VARIABLES: False                                                                                                    |  |  |
|                                                                                                    |  |  |

DATE CREATED:4/27/2016 5:39 PMDATE MODIFIED:4/27/2016 5:45 PM

40. OneNote captures your ideas and schoolwork on any device so you can \_\_\_\_\_, \_\_\_\_, and \_\_\_\_\_.

- a. stay organized
- b. share notes
- c. work with others on projects

d. let others do your work for you.

| ANSWER:        | a, b, c                              |
|----------------|--------------------------------------|
| POINTS:        | 1                                    |
| REFERENCES:    | Introduction to OneNote 2016<br>PA-2 |
| QUESTION TYPE: | Multiple Response                    |
| HAS VARIABLES: | False                                |
| DATE CREATED:  | 4/27/2016 5:43 PM                    |
| DATE MODIFIED: | 4/27/2016 5:44 PM                    |

41. Each OneNote notebook contains \_\_\_\_\_, and \_\_\_\_\_.

- a. sections
- b. pages
- c. other notebooks
- d. complete apps

ANSWER: a, b, c POINTS: 1

REFERENCES: Creating a OneNote Notebook

PA-2

QUESTION TYPE: Multiple Response HAS VARIABLES: False

DATE CREATED: 4/27/2016 5:45 PM DATE MODIFIED: 4/27/2016 5:45 PM

42. Sway lets you combine which of the following onto a Sway site that you can share and display on any device? (select all that apply)

a. text b. images c. videos d. social media ANSWER: a, b, c, d POINTS: 1 REFERENCES: Introduction to Sway PA-6 QUESTION TYPE: Multiple Response HAS VARIABLES: False

DATE CREATED: 4/27/2016 5:46 PM DATE MODIFIED: 4/27/2016 5:48 PM

- 43. With Sway, you can (select all that apply)
  - a. Drag content from the search results right into the Storyline.
  - b. specify the source of the media, so you can add Facebook or OneNote pictures and videos without leaving the app.
  - c. have your computer make Sways for you automatically.
  - d. legally use copyrighted material free of charge.

| ANSWER:        | a, b                                 |
|----------------|--------------------------------------|
| POINTS:        | 1                                    |
| REFERENCES:    | Adding Content to Build a Story PA-7 |
| QUESTION TYPE: | Multiple Response                    |
| HAS VARIABLES: | False                                |
| DATE CREATED:  | 4/27/2016 5:48 PM                    |
| DATE MODIFIED: | 4/27/2016 5:50 PM                    |
|                |                                      |

### 44. In sharing a Sway site, you can (select all that apply)

- a. share a Sway with only yourself
- b. post the Sway on Docs.com.
- c. send friends a link to the Sway site

d. share a Sway site by way of social media, such as Facebook and Twitter.

| a, b, c, d             |
|------------------------|
| 1                      |
| Sharing a Sway<br>PA-8 |
| Multiple Response      |
| False                  |
| 4/27/2016 5:50 PM      |
| 4/27/2016 5:52 PM      |
|                        |

- 45. Using Office Mix, you can (select all that apply)
  - a. record yourself on video.
  - b. capture still and moving images on your desktop.
  - c. insert interactive elements such as quizzes and live webpages directly into PowerPoint slides.
  - d. post presentations to OneDrive, but only one viewer at a time can watch them.

ANSWER:a, b, cPOINTS:1REFERENCES:Introduction to Office Mix<br/>PA-10QUESTION TYPE:Multiple ResponseHAS VARIABLES:False

DATE CREATED: 4/27/2016 5:52 PM DATE MODIFIED: 4/27/2016 5:54 PM

46. Office Mix can support which types of user-created quizzes? (select all that apply)

| 40. Office wink can support which types of user created quizzes. (select t |                                                  |  |
|----------------------------------------------------------------------------|--------------------------------------------------|--|
| a. short answer                                                            |                                                  |  |
| b. true/false                                                              |                                                  |  |
| c. multiple choic                                                          | e                                                |  |
| d. multiple respo                                                          | nse                                              |  |
| ANSWER:                                                                    | a, b, c, d                                       |  |
| POINTS:                                                                    | 1                                                |  |
| REFERENCES:                                                                | Inserting Quizzes, Live Webpages, and Apps PA-12 |  |
| QUESTION TYPE:                                                             | Multiple Response                                |  |
| HAS VARIABLES:                                                             | False                                            |  |
| DATE CREATED:                                                              | 4/27/2016 5:54 PM                                |  |
| DATE MODIFIED:                                                             | 4/27/2016 5:56 PM                                |  |
|                                                                            |                                                  |  |

47. Office Mix will run on which types of operating systems/devices? (select all that apply)

Office Mix Presentation

| a. PCs          |                     |
|-----------------|---------------------|
| b. Macs         |                     |
| c. iOS devices  |                     |
| d. Android devi | ices                |
| ANSWER:         | a, b, c, d          |
| POINTS:         | 1                   |
| REFERENCES:     | Sharing an<br>PA-12 |

QUESTION TYPE: Multiple Response

HAS VARIABLES: False

DATE CREATED: 4/27/2016 5:56 PM DATE MODIFIED: 4/27/2016 5:58 PM

48. Microsoft Edge allows users to \_\_\_\_\_, \_\_\_\_, and \_\_\_\_\_. (select all that apply)

a. write on webpages

b. read webpages without advertisements and other distractions

c. search for information using a virtual personal assistant

d. work seamlessly in real time with colleagues worldwide

| ANSWER:        | a, b, c                                 |
|----------------|-----------------------------------------|
| POINTS:        | 1                                       |
| REFERENCES:    | Introduction to Microsoft Edge<br>PA-14 |
| QUESTION TYPE: | Multiple Response                       |
| HAS VARIABLES: | False                                   |
| DATE CREATED:  | 4/27/2016 5:58 PM                       |

#### DATE MODIFIED: 4/27/2016 6:00 PM

49. When Cortana is turned on in Microsoft Edge, it can assist users with (select all that apply)

- a. defining words
- b. finding the weather
- c. suggesting coupons for shopping
- d. updating stock market information

| ANSWER:        | a, b, c, d                              |
|----------------|-----------------------------------------|
| POINTS:        | 1                                       |
| REFERENCES:    | Locating Information with Cortana PA-14 |
| QUESTION TYPE: | Multiple Response                       |
| HAS VARIABLES: | False                                   |
| DATE CREATED:  | 4/27/2016 6:00 PM                       |
| DATE MODIFIED: | 4/27/2016 6:01 PM                       |

- 50. Microsoft Edge allows users who want to annotate Web pages to (select all that apply)
  - a. insert typed notes
  - b. draw on the page with only a fingertip
  - c. copy a screen image
  - d. draw on the screen, but not save the page or the drawing

| ANSWER:        | a, b, c                      |
|----------------|------------------------------|
| POINTS:        | 1                            |
| REFERENCES:    | Annotating Webpages<br>PA-15 |
| QUESTION TYPE: | Multiple Response            |
| HAS VARIABLES: | False                        |
| DATE CREATED:  | 4/27/2016 6:05 PM            |
| DATE MODIFIED: | 4/27/2016 6:08 PM            |

| 51. OneNote is |                                                            |
|----------------|------------------------------------------------------------|
| ANSWER:        | A note-taking app for your academic and professional life. |
| POINTS:        | 1                                                          |
| REFERENCES:    | Introduction to OneNote 2016<br>PA-2                       |
| QUESTION TYPE: | Completion                                                 |
| HAS VARIABLES: | False                                                      |
| DATE CREATED:  | 4/27/2016 6:08 PM                                          |
| DATE MODIFIED: | 4/27/2016 6:10 PM                                          |

| 52. Links to companion Sways that teach you how to use OneNote can be found at |                             |  |
|--------------------------------------------------------------------------------|-----------------------------|--|
| ANSWER:                                                                        | www.cengagebrain.com.       |  |
| POINTS:                                                                        | 1                           |  |
| REFERENCES:                                                                    | Creating a OneNote Notebook |  |

Copyright Cengage Learning. Powered by Cognero.

|                      | PA-2                                                                                                    |
|----------------------|----------------------------------------------------------------------------------------------------|
| QUESTION TYPE:       | Completion                                                                                                    |
| HAS VARIABLES:       | False                                                                                                    |
| DATE CREATED:        | 4/27/2016 6:10 PM                                                                                                    |
|                      | 4/27/2016 6:11 PM                                                                                                    |
|                      |                                                                                                    |
| 53. Beyond simple ty | ped notes, OneNote                                                                                                    |
| ANSWER:              | stores drawings, converts handwriting to searchable text and mathematical sketches to equations, and records audio and video. |
| POINTS:              | 1                                                                                                    |
| REFERENCES:          | Taking Notes<br>PA-3                                                                                                    |
| QUESTION TYPE:       | Completion                                                                                                    |
| HAS VARIABLES:       | False                                                                                                    |
| DATE CREATED:        | 4/27/2016 6:12 PM                                                                                                    |
| DATE MODIFIED:       | 4/27/2016 6:14 PM                                                                                                    |
|                      |                                                                                                    |
|                      | tains sensitive material, you can                                                                                             |
| ANSWER:              | password-protect some or all of the notebook so that only certain people can open it.                                         |
| POINTS:              |                                                                                                    |
|                      | Recording a Lecture<br>PA-4                                                                                                   |
| QUESTION TYPE:       | Completion                                                                                                    |
| HAS VARIABLES:       | False                                                                                                    |
| DATE CREATED:        | 4/27/2016 6:14 PM                                                                                                    |
| DATE MODIFIED:       | 4/27/2016 6:17 PM                                                                                                    |
| 55. When you draw o  | n a page, OneNote creates a                                                                                                   |
| ANSWER:              | drawing canvas, which is a container for shapes and lines.                                                                    |
| POINTS:              | 1                                                                                                    |
| REFERENCES:          | Taking Notes<br>PA-3                                                                                                    |
| QUESTION TYPE:       | Completion                                                                                                    |
| HAS VARIABLES:       | •                                                                                                    |
|                      | 4/27/2016 6:17 PM                                                                                                    |
| DATE MODIFIED:       | 4/27/2016 6:18 PM                                                                                                    |
|                      |                                                                                                    |
| -                    | pur notes                                                                                                    |
| ANSWER:              | every time you make a change in a notebook.                                                                                   |
| POINTS:              | 1                                                                                                    |
| REFERENCES:          | Syncing a Notebook to the Cloud<br>PA-2                                                                                       |
| QUESTION TYPE:       | Completion                                                                                                    |
| HAS VARIABLES:       | False                                                                                                    |
|                      |                                                                                                    |

DATE CREATED: 4/27/2016 6:18 PM DATE MODIFIED: 4/27/2016 6:21 PM

57. A Sway site organizes text, images, and video into a \_\_\_\_\_.

ANSWER:responsive design, which means your content adapts perfectly to any screen size.POINTS:1REFERENCES:Introduction to Sway<br/>PA-6QUESTION TYPE:CompletionHAS VARIABLES:FalseDATE CREATED:4/27/2016 6:22 PMDATE MODIFIED:4/27/2016 6:23 PM

58. You create a Sway by adding text and media content into a Storyline selection, or *ANSWER*: card

| POINTS:        | 1                                 |
|----------------|-----------------------------------|
| REFERENCES:    | Creating a Sway Presentation PA-6 |
| QUESTION TYPE: | Completion                        |
| HAS VARIABLES: | False                             |
| DATE CREATED:  | 4/27/2016 6:23 PM                 |
| DATE MODIFIED: | 4/27/2016 6:24 PM                 |

59. To add pictures, videos, or documents in a Sway, select a card in the left pane and \_\_\_\_\_\_.
ANSWER: select the Insert Content button.
POINTS: 1
REFERENCES: Creating a Sway Presentation PA-6
QUESTION TYPE: Completion
HAS VARIABLES: False
DATE CREATED: 4/27/2016 6:24 PM

DATE MODIFIED: 4/27/2016 6:25 PM

60. In Sway, use the Design button to display tools including \_\_\_\_\_\_.ANSWER:color palettes, font choices, animation emphasis effects, and style templates.POINTS:1REFERENCES:Designing a Sway<br/>PA-8QUESTION TYPE:CompletionHAS VARIABLES:FalseDATE CREATED:4/27/2016 6:26 PMDATE MODIFIED:4/27/2016 6:27 PM

61. Use the \_\_\_\_\_ button to display your finished Sway presentation as a website.

# Name:\_\_\_\_\_Class:\_\_\_\_\_Date:\_\_\_\_\_

#### **Productivity App: Productivity Apps for School and Work**

| ANSWER:                      | Play                                                                    |
|------------------------------|-------------------------------------------------------------------------|
| POINTS:                      | 1                                                                       |
|                              | Publishing a Sway                                                       |
| 1121 211210201               | PA-8                                                                    |
| QUESTION TYPE.               | Completion                                                              |
| HAS VARIABLES:               | False                                                                   |
| DATE CREATED:                | 4/27/2016 6:27 PM                                                       |
| DATE MODIFIED:               | 4/27/2016 6:28 PM                                                       |
| 62. As the author, yo        | u can edit a published Sway site by clicking the                        |
| ANSWER:                      |                                                                         |
| POINTS:                      | 1                                                                       |
|                              | Publishing a Sway                                                       |
|                              | PA-8                                                                    |
| QUESTION TYPE.               | Completion                                                              |
| HAS VARIABLES:               | False                                                                   |
| DATE CREATED:                | 4/27/2016 6:28 PM                                                       |
| DATE MODIFIED:               | 4/27/2016 6:30 PM                                                       |
| 63. Office Mix is a _        |                                                                         |
| ANSWER:                      | free PowerPoint add-in from Microsoft that adds features to PowerPoint. |
| POINTS:                      | 1                                                                       |
| REFERENCES:                  | Introduction to Office Mix<br>PA-10                                     |
| QUESTION TYPE.               | Completion                                                              |
| HAS VARIABLES:               | False                                                                   |
| DATE CREATED:                | 4/27/2016 6:30 PM                                                       |
| DATE MODIFIED:               | 4/27/2016 6:31 PM                                                       |
| 64. When you post a          | finished presentation to OneDrive, Office Mix                           |
| • •                          | provides a link you can share with friends and colleagues.              |
| POINTS:                      | 1                                                                       |
| REFERENCES:                  | Introduction to Office Mix<br>PA-10                                     |
| QUESTION TYPE.               | Completion                                                              |
| HAS VARIABLES:               | False                                                                   |
| DATE CREATED:                | 4/27/2016 6:31 PM                                                       |
| DATE MODIFIED:               | 4/27/2016 6:33 PM                                                       |
| 65 In Office Mar -           | alin is                                                                 |
| 65. In Office Mix, a ANSWER: | a short segment of audio, such as music, or video.                      |
| POINTS:                      | a short segment of audio, such as music, of video.                      |
|                              | •                                                                       |
| REFERENCES:                  | Capturing Video Clips<br>PA-11                                          |
|                              |                                                                         |

QUESTION TYPE: Completion HAS VARIABLES: False DATE CREATED: 4/27/2016 6:33 PM DATE MODIFIED: 4/27/2016 6:34 PM

66. Office Mix creates video clips in two ways: \_\_\_\_\_\_.

by recording live action on a webcam and by capturing screen images and movements. ANSWER: POINTS: 1 REFERENCES: Capturing Video Clips PA-11 QUESTION TYPE: Completion HAS VARIABLES: False DATE CREATED: 4/27/2016 6:34 PM DATE MODIFIED: 4/27/2016 6:36 PM

| 67. To enhance and a ANSWER: | assess audience understanding, make your slides interactive by using Office Mix to<br>add quizzes, live webpages, and apps. | _• |
|------------------------------|----------------------------------------------------------------------------------------------------|----|
| POINTS:                      | 1                                                                                                    |    |
| REFERENCES:                  | Inserting Quizzes, Live Webpages, and Apps<br>PA-12                                                                         |    |
| QUESTION TYPE.               | : Completion                                                                                                    |    |
| HAS VARIABLES:               | False                                                                                                    |    |
| DATE CREATED:                | 4/27/2016 6:38 PM                                                                                                    |    |
| DATE MODIFIED:               | 4/27/2016 6:40 PM                                                                                                    |    |
| 68 When you compl            | lete your work with Office Mix,                                                                                             |    |
| ANSWER:                      | upload the presentation to your personal Office Mix dashboard.                                                              |    |
| POINTS:                      | 1                                                                                                    |    |
| REFERENCES:                  | Sharing an Office Mix Presentation<br>PA-12                                                                                 |    |
| QUESTION TYPE.               | : Completion                                                                                                    |    |
| HAS VARIABLES:               | False                                                                                                    |    |
| DATE CREATED:                | 4/27/2016 6:40 PM                                                                                                    |    |
| DATE MODIFIED:               | 4/27/2016 6:41 PM                                                                                                    |    |
| 69. Microsoft Edge i         | s                                                                                                    |    |
| ANSWER:                      | the name of the new Web browser built into Windows 10.                                                                      |    |
| POINTS:                      | 1                                                                                                    |    |
| REFERENCES:                  | Introduction to Microsoft Edge<br>PA-14                                                                                     |    |
| QUESTION TYPE.               | : Completion                                                                                                    |    |
| HAS VARIABLES:               | False                                                                                                    |    |
| DATE CREATED:                | 4/27/2016 6:41 PM                                                                                                    |    |
| DATE MODIFIED:               | 4/27/2016 6:43 PM                                                                                                    |    |
| Copyright Cengage Lea        | rning. Powered by Cognero.                                                                                                  | Ρ  |

70. Microsoft Edge allows you to \_\_\_\_\_.

ANSWER: search the Web faster, take Web notes, read webpages without distractions, and get instant assistance from Cortana.
 POINTS: 1
 REFERENCES: Introduction to Microsoft Edge PA-14
 QUESTION TYPE: Completion

Class:

HAS VARIABLES: False

DATE CREATED: 4/27/2016 6:43 PM DATE MODIFIED: 4/27/2016 6:44 PM

71. Businesses started adopting Internet Explorer more than 20 years ago simply to view webpages. Today, Microsoft Edge has a different purpose: \_\_\_\_\_\_.

ANSWER:to promote interaction with the web and share its contents with colleagues.POINTS:1REFERENCES:Locating Information with Cortana<br/>PA-14QUESTION TYPE:CompletionHAS VARIABLES:FalseDATE CREATED:4/27/2016 6:44 PMDATE MODIFIED:4/27/2016 6:46 PM

72. In Microsoft Edge, you can switch to Reading View, which \_\_\_\_\_

ANSWER:is available for most news and research sites, to eliminate distracting advertisements.POINTS:1REFERENCES:Browsing the Web with Microsoft Edge<br/>PA-14QUESTION TYPE:CompletionHAS VARIABLES:FalseDATE CREATED:4/27/2016 6:46 PMDATE MODIFIED:4/27/2016 6:47 PM

73. Consider the Hub in Microsoft Edge as \_\_\_\_\_\_.
ANSWER: providing one-stop access to all the things you collect on the web.
POINTS: 1
REFERENCES: Browsing the Web with Microsoft Edge PA-14
QUESTION TYPE: Completion
HAS VARIABLES: False
DATE CREATED: 4/27/2016 6:47 PM
DATE MODIFIED: 4/27/2016 6:48 PM

| POINTS:               | 1                                             |
|-----------------------|-----------------------------------------------|
| REFERENCES:           | Annotating Webpages<br>PA-15                  |
| QUESTION TYPE:        | Completion                                    |
| HAS VARIABLES:        | False                                         |
| DATE CREATED:         | 4/27/2016 6:49 PM                             |
| DATE MODIFIED:        | 4/27/2016 6:50 PM                             |
|                       |                                               |
| 75. You can share ink | ted pages with others using Microsoft Edge by |
| ANSWER:               | using the Share Web Note button.              |
| POINTS:               | 1                                             |
| REFERENCES:           | Annotating Webpages<br>PA-15                  |
| QUESTION TYPE:        | Completion                                    |
| HAS VARIABLES:        | False                                         |
| DATE CREATED:         | 4/27/2016 6:50 PM                             |
| DATE MODIFIED:        | 4/27/2016 6:52 PM                             |

# Module 2 Editing Documents

| Table of Contents                |                              |
|----------------------------------|------------------------------|
| Module 2: Editing Documents      | 2                            |
| Concepts Review                  | 2                            |
| Skills Review                    | 2                            |
| Independent Challenge 1          | 3                            |
| Independent Challenge 2          | 4                            |
| Independent Challenge 3          | 5                            |
| Independent Challenge 4: Explore | Error! Bookmark not defined. |
| Visual Workshop                  | 7                            |
|                                  |                              |

#### **Module 2: Editing Documents**

### **Concepts Review**

| Screen Labeling                           | Matching Items | Multiple Choice |
|-------------------------------------------|----------------|-----------------|
| 1. Paste button                           | 6. b           | 15. d           |
| 2. Copy button                            | 7. a           | 16. a           |
| 3.Show/Hide ¶ button                      | 8. e           | 17. d           |
| 4. Paragraph mark; non-printing character | 9. h           | 18. c           |
| 5. Paste Options button                   | 10. d          | 19. b           |
|                                           | 11. f          | 20. c           |
|                                           | 12. i          |                 |
|                                           | 13. c          |                 |
|                                           | 14. g          |                 |

## **Skills Review**

In lessons 1-5, students edit a press release. Print the WD 2- MATOS 2017 PR.docx file to see the solution. Student solutions should match. Look for student sentences to be in the same order as those in the solution file, for all spelling and grammar errors to be corrected, for the second paragraph to include a synonym for "thriving," and for "Street" to be spelled out throughout the document.

In lessons 6-7, students prepare a copy of the press release for electronic distribution to the public. Examine the WD 2- MATOS 2017 PR Public.docx file in Word to see the solution. Also, Figure 2-17 on page Word 44 shows the completed document. Student solutions will include hyperlinks to their email address and to www.nea.gov, and all document property information will be removed from the file.

Filenames: WD 2- MATOS 2017 PR.docx and WD 2- MATOS 2017 PR Public.docx

| VOR HAMMDATE BELASSE<br>Stiphtmeiner 7, 2013<br>Content:<br>Year Name<br>StockSo-Stasse<br>MATOS 2017<br>Manchester Artists Open Their Studios to the Public<br>MMXOHSTER, NH - The ful 2017 Open Stallies seases hicks off with Manchester Art/Yesh Open<br>Studies (MANO) on Stareday and Bander, October 31 and 14, from 11 a.m. to 6 pan. Mare than 60<br>Manchester artists and gene there addees and momens to the public for the annual even, now in ba                                                                                                    | FOR IMMEDIATE RELEASE<br>September 7, 2017<br>Canthett<br>940-955-3938<br>960-955-3938<br>MATOS 2017<br>Manchester Artists Open Their Studios to the Public                                                                                                    |
|----------------------------------------------------------------------------------------------------|----------------------------------------------------------------------------------------------------|
| View Name<br>90.0555-2938<br>MATOS 2017<br>Manchester Artists Open Their Studios to the Public<br>MMCVSISTR, NH - The Vol 2012 Open Studies Water Hild Studies (Studies (Studies (Studies Studies)))<br>Studies (MAXOS) on Starday and Studies Volume 11 at 1, the 15 and 14 cm main tax<br>Studies (MAXOS) on Starday and Studies Colored 11 and 14, from 11 at 1, the 16 and 14 cm main tax<br>Studies (MAXOS) on Starday and Studies (Studies 11 at 15 at 16 at 15 at 16 at 16 at 1 | 900.0555.3938<br>MATOS 2017<br>Manchester Artists Open Their Studios to the Public                                                                                                    |
| Manchester Artists Open Their Studios to the Public<br>MMK/HSTB, NH - The ful 2017 Open Staffas seasen licks off with Manchester Art/Tech Open<br>Studies (MMXOS) on Starday and Studies, Obstater 31 and 15, from 11 a.m. to 6 gam. More than 60<br>Minchester artists und gene their addies and more to the public of this annual even, now in ba                                                                                                    | Manchester Artists Open Their Studios to the Public                                                                                                    |
| MARCHESTER, NH – The full 2017 Open Studios season kicks off with Manchester Ant/Tech Open<br>Studios (MATOS) on Standary and Sanday, October 31 and 34, from 11 J, am. to 6 p.m. Alexe than 60<br>Manchester antitisk at logen their studios and homes to the upacific for this annual server, now in its                                                                                                    |                                                                                                    |
| Studios (MATOS) on Saturday and Sunday, October 13 and 14, from 11 a.m. to 6 p.m. More than 60<br>Manchester artists will open their studios and homes to the public for this annual event, now in its                                                                                                    |                                                                                                    |
|                                                                                                    | MAMCHESTER, NH — The full 2012 Open Studios season kicks off with Manchester Art/Teck Open<br>Studios (MATOS) on Stardard yand Studiog, Cotober 13 and 16, from 11 a.m. to 6 m. m. Nerr than 60<br>Manchester artists will open their studios and homes to the public for this annual event, now in its<br>tauffire year.                                                                                                |
| Mancheser is a bittoric and diverse chy, long hown to a fam-bibling community of artists. Oxiot<br>production of the second with charming obtaines degle ar alternation menorical and induction of the second<br>perspected with the studies of printmakers, scalators, pulses and personly makers, literatories,<br>pathers, photographics, matericalities, and other artists are only in a wide reage of digital mediums.                                                                                                    | Manchester is a historic and diverse city, long home to a floarishing community of artists. Quiet<br>residential stress limit with charming Victorians edge a viterat commercial and hostorial zone, all<br>peopered with the studios of primaries: scuttories, painters, glass and greedy makes. Illustrations,<br>potters, photographers, watercolorits, and other artists working in a wide range of digital mediams. |
| Internationally celebrated sculptor Mara Currier will display her new work in the rotunda of City Library.<br>New MATOS group shows will open at the Art 5 Gallery and at the Fisher Cafe, both on Hanover Street.                                                                                                    | Internationally celebrated sculptor Mara Currier will display her new work in the rotanda of City Ubrary.<br>New MATOS group shows will open at the Art 5 Gallery and at the Fisher Café, both on Hanover Street.                                                                                                    |
| Studio location maps will be available prior to the opening at businesses and public libraries, and on the<br>days of the event in Victory Park. Victory Park is located at the junction of Amherst Street and Chestnut<br>Street in downtown Manchester.                                                                                                    | Studio location maps will be soullable prior to the opening at husinesses and public libraries, and on the<br>darys of the event in Victory Park. Victory Park is located at the junction of Amherst Street and Chestnut<br>Street In downtown Manchester.                                                                                                    |
| Manchester is easily accessible from all points in New England by car or bux, and from other cities by air.<br>On Saturday, non-Manchester residents may pair in permit-only areas provided they display a copy of<br>the MATGS 2027 map on the displacement. There are no participating restrictions on Sondary in Manchester.                                                                                                    | Marchester is easily accessible from all points in New England by car or bus, and from other cities by air.<br>On Satarday, non-Manchester residents may park in permit-only areas provided they display a copy of<br>the MARCS 2021 may on the dashboard. There are no parking restrictions on Sandays in Manchester.                                                                                                   |
| MATOS 2017 receives funds from participating artists and from the Manchester Arts Council, the North<br>Hampshire Caltural Council, and the NEA, with valuable support from local universities and businesses.                                                                                                    | MATOS 2017 receives funds from participating artists and from the Manchester Arts Council, the North<br>Hampshire Cultural Council, and the <u>MEA</u> , with valuable support from local universities and businesses.                                                                                                    |
| 22323                                                                                                    | awawa                                                                                                    |

# **Independent Challenge 1**

This exercise requires students to edit a letter and to edit the document properties. Print the WD 2-Fundraising Letter.docx file to see the solution. Student solutions should match. Look for students' return address and inside address to be the same as those in the solution letter, for paragraphs to be in the same order as those in the solution letter, and for all spelling and grammar errors to be corrected. Also, check the document properties in student files. Look for the title "Adelaide," the keyword "fund-raising," and a custom property named "Project" with value "Letter for the capital campaign."

Estimated completion time: 15 minutes

Filenames: WD 2-Fundraising Letter.docx

| The Adelaide Opera House                                                                                                    |
|----------------------------------------------------------------------------------------------------|
| 32 King William Street, Adelaide SA 5001, Australia                                                                                                    |
|                                                                                                    |
| March 12, 2017                                                                                                    |
|                                                                                                    |
|                                                                                                    |
| Ma. Georgina Fuller                                                                                                    |
| 12-34 Wattle Street                                                                                                    |
| Adelaide SA 9006                                                                                                    |
| Dear Ma. Feller:                                                                                                    |
|                                                                                                    |
| When the Adelaide community sought to recepture the splendor and promise of the Adelaide<br>Opera House, its many supporters helped to realize the successes we now celebrate. The               |
| Adelaide Opera House serves as a reminder of the vital role the arts have played in the lives of                                                                                                 |
| Australians. Since its revitalization, the programs offered by the performance venue have                                                                                                    |
| benefited individuals and families throughout the region and beyond.                                                                                                    |
| The Adelaide Opera House is a nonprofit organization and is dependent upon its supporters to                                                                                                    |
| continue to fulfill its mission. Ticket sales cover only a portion of our operating expenses. We                                                                                                 |
| count on contributions to continue to provide the high quality and wide range of programs we<br>present each season.                                                                             |
|                                                                                                    |
| This year we are grateful to be able to celebrate many notable accomplishments. Thousands of                                                                                                    |
| Australians participated in a season that included operas, musicals, symphony orchestrus, jazz<br>ensembles, popular and traditional music, dance, family and children's events, and some of the |
| finest independent films available. School children from the Adelaide region attended special                                                                                                    |
| school performances at the theatre.                                                                                                    |
| In addition, significant capital improvements helped make the theatre more comfortable. As a                                                                                                    |
| result, the Arts Council selected the Adelaide Opera House as a site for its Film Preservation                                                                                                   |
| Tour, a series of screenings of restored classic films.                                                                                                    |
| Please help us continue to bring the magic of the performing and visual arts to the Adelaide                                                                                                    |
| region. Every contribution - large or small - supports our programs. At this time we ask you to                                                                                                  |
| be as generous as you can.                                                                                                    |
| Sincerely,                                                                                                    |
|                                                                                                    |
|                                                                                                    |
| Your Name                                                                                                    |
| Executive Director                                                                                                    |
|                                                                                                    |
|                                                                                                    |
|                                                                                                    |
|                                                                                                    |

# **Independent Challenge 2**

This exercise requires students to write a cover letter to apply for one of the jobs listed in the ad shown in Figure 2-19 on page Word 46. Student letters will vary, but should match the format and be similar in content to the following sample solution letter. Look for the letter to be addressed properly, for the letter to reference the position code, for the student to describe his/her qualifications, for an enclosure line to be included, and for the letter to be free of spelling and grammar errors. Print the WD 2- ThinkPoint Cover Letter.docx file to better see the sample solution.

Estimated completion time: 25 minutes

Filename: WD 2-ThinkPoint Cover Letter.docx

|                                                                                     | Your Name<br>973 Aspen Street, Apt. 2, Detroit, MI 48207                                                                                                    |
|-------------------------------------------------------------------------------------|----------------------------------------------------------------------------------------------------|
|                                                                                     | Tel: 313-555-8383; E-mail: yourname@aol.com                                                                                                    |
|                                                                                     |                                                                                                    |
| September 8, 2017                                                                   |                                                                                                    |
| Ms. Selena Torres                                                                   |                                                                                                    |
| Director of Recruiti<br>ThinkRoint Technol                                          | - <u>0</u>                                                                                                    |
| 700 Woodward Aw                                                                     |                                                                                                    |
| Detroit, MI 48225                                                                   |                                                                                                    |
| Dear Ms. Torres:                                                                    |                                                                                                    |
| Detroit office that                                                                 | ly for the administrative assistant position (B16FS) at <u>ThinkPoint</u> Technologies'<br>was advertised in The Detroit News. My administrative office experience, combined<br>it in business, management, and computer science make me an ideal candidate for                                                                                                    |
| worked extensively<br>programs. In my cu<br>shows, and confere<br>minor bookkeeping | n the enclosed resume, my background includes strong computer skills. I have<br>with Microsoft Word, PowerPoint, Excel, and OneNote, and with several e-mail<br>ment position as <u>Bioduct Enterprises</u> , I am responsible for organizing meetings, trade<br>ences, as well as for producing newsletters and slide presentations. Additionally, I do<br>g and track the budget for office supplies. My references will youch for my excellent<br>ganizational, and interpersonal skills. |
|                                                                                     | the opportunity to meet with you to discuss the position, my skills, and my<br>n reach me by telephone at (630) 555-8383 or by e-mail at yourname@aol.com.                                                                                                    |
| Sincerely,                                                                          |                                                                                                    |
| Your Name                                                                           |                                                                                                    |
| Enc.                                                                                |                                                                                                    |
|                                                                                     |                                                                                                    |
|                                                                                     |                                                                                                    |
|                                                                                     |                                                                                                    |

# **Independent Challenge 3**

This exercise requires students to use the cut and paste commands to reorganize the text in a memo, to add hyperlinks to the memo, to strip the file of document property information, and to use the Split command to split the document window, and then to move a sentence from one pane to another. Print the WD 2-Business Courses Memo.docx to see the solution. Student solutions should match. Look for student sentences to be in the same order as the solution file, for the list of courses to be in alphabetical order, for the memo to include two hyperlinks, and for all spelling and grammar errors to be corrected.

Estimated completion time: 15 minutes

Filename: WD 2-Business Courses Memo.docx

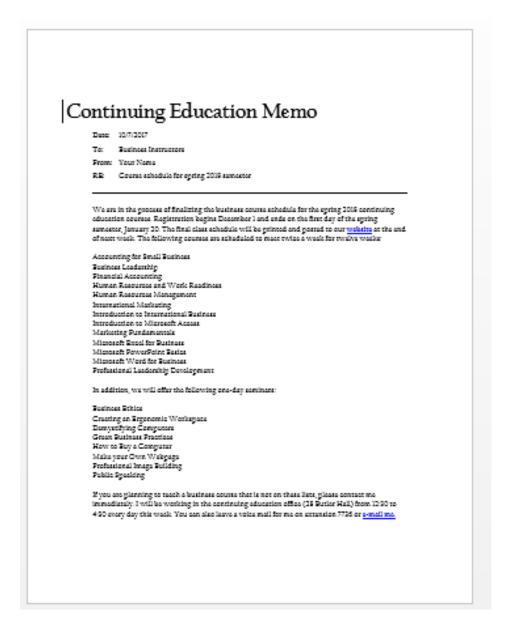

# **Independent Challenge 4: Explore**

This exercise requires students to familiarize themselves with reference sources on the World Wide Web, including Office Add-ins, to format hyperlinks to Web reference sources, and to insert a screenshot of a Word 2016 Add-in webpage in the document. Students type their answers in the WD 2- References.docx file. Sample answers follow.

Estimated completion time: 20 minutes

Filename: WD 2-References.docx

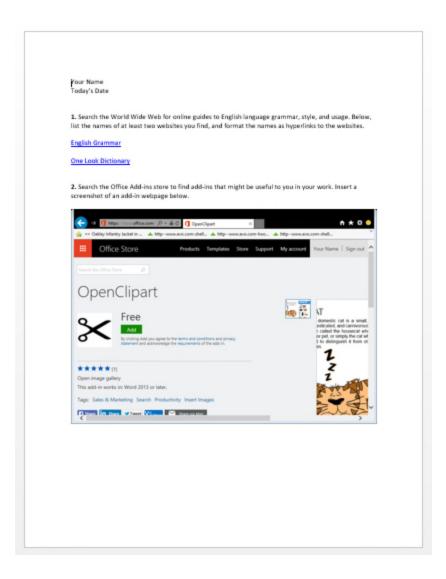

# **Visual Workshop**

Student letters should be identical to the letter shown in Figure 2-20 on page Word 48 of the text. Print the WD 2-Visa Letter.docx file to see the solution. Student solutions should match.

Filename: WD 2-Visa Letter.docx

| Your Name                                                                                                    |  |
|----------------------------------------------------------------------------------------------------|--|
| 863 East 18th Street, April 4, New York, NY 20211; Tel: 212-555-9384                                                                       |  |
|                                                                                                    |  |
| 1/12/2017                                                                                                    |  |
|                                                                                                    |  |
| Embassy of the Republic of Karea                                                                                                    |  |
| 2320 Massachusetts Avenue NW                                                                                                    |  |
| Washington, DC 20008                                                                                                    |  |
| Dear Sir or Madam:                                                                                                    |  |
|                                                                                                    |  |
| I am applying for a long-stay tourist visa to South Korea, valid for                                                                       |  |
| four years. I am scheduled to depart for Seoul on March 9, 2017,<br>returning to Chicogo on September 22, 2017.                            |  |
|                                                                                                    |  |
| During my stay in South Karea, I will be interviewing musicians                                                                            |  |
| and recording footage for a film I am making on contemporary                                                                               |  |
| Korean music. I would like a multiple entry visa valid for four years<br>so I can return to South Korea after this trip to follow up on my |  |
| initial research. I will be based in Seoul, but I will be traveling                                                                        |  |
| frequently to record performances and to meet with musicians                                                                               |  |
| and producers.                                                                                                    |  |
|                                                                                                    |  |
| Included with this letter are my completed visa application form,<br>my passport, a passport photo, a copy of my return air ficket,        |  |
| and the visa fee. Please contact me if you need further                                                                                    |  |
| information.                                                                                                    |  |
| Sincerety.                                                                                                    |  |
| ancerety,                                                                                                    |  |
|                                                                                                    |  |
| Your Name                                                                                                    |  |
| Enc: 5                                                                                                    |  |
| EUG: 0                                                                                                    |  |
|                                                                                                    |  |
|                                                                                                    |  |
|                                                                                                    |  |
|                                                                                                    |  |
|                                                                                                    |  |
|                                                                                                    |  |
|                                                                                                    |  |
|                                                                                                    |  |
|                                                                                                    |  |
|                                                                                                    |  |
|                                                                                                    |  |

#### Your Name

863 East 18th Street, Apt. 4, New York, NY 20211; Tel: 212-555-9384

#### 1/12/2017

Embassy of the Republic of Korea 2320 Massachusetts Avenue NW Washington, DC 20008

Date, letterhead, inside address, salutation, and closing placeholder text is replaced to match Figure B-20

Document property

information is removed

Dear Sir or Madam:

I am applying for a long-stay tourist visa to South Korea, valid for four years. I am scheduled to depart for Seoul on March 9, 2017, returning to Chicago on September 22, 2017.

Sentences are reorganized using the Office Clipboard to match Figure B-20 During my stay in South Korea, I will be interviewing musicians and recording footage for a film I am making on contemporary Korean music. I would like a multiple entry visa valid for four years so I can return to South Korea after this trip to follow up on my initial research. I will be based in Seoul, but I will be traveling frequently to record performances and to meet with musicians and producers.

Included with this letter are my completed visa application form, my passport, a passport photo, a copy of my return air ticket, and the visa fee. Please contact me if you need further information.

Sincerely,

Your Name

Enc: 5